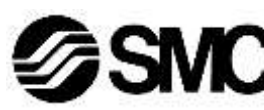

### **Manuel d'instructions**

**Unité de passerelle – compatible EtherNet/IPTM** *Série EX500-GEN2*

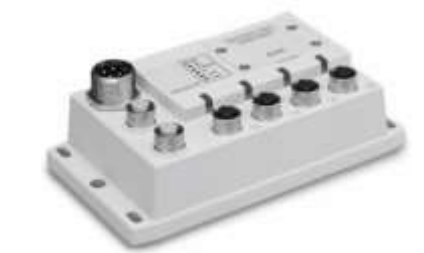

L'unité de passerelle est utilisée pour la connexion aux unités SI et aux module d'entrée pour le pilotage d'électrodistributeurs.

#### **1 Consignes de sécurité**

 $41$ ) ISO 4414 : Transmissions pneumatiques – Règles générales relatives aux systèmes.

Ces consignes de sécurité ont été rédigées pour prévenir des situations dangereuses pour les personnes et/ou les équipements. Les précautions énumérées dans ce document sont classées en trois grandes catégories : « Précaution », « Attention » ou « Danger ».

Elles sont toutes importantes pour la sécurité et doivent être appliquées, en plus des normes internationales (ISO/IEC) \*1) et autres normes de sécurité.

ISO 4413 : Transmissions hydrauliques - Règles générales relatives aux systèmes.

- Tous les travaux doivent être effectués en toute sécurité par une personne qualifiée, conformément aux réglementations nationales en vigueur.
- Consultez le manuel d'utilisation sur le site Internet de SMC (URL : [https://www.smcworld.com\)](https://www.smcworld.com/) pour plus de consignes de sécurité.

IEC 60204-1 : Sécurité des machines - Equipement électrique des machines. (Partie 1 : Règles générales)

ISO 10218-1 : Robots manipulateurs industriels – Sécurité. etc.

- Consultez le catalogue du produit, manuel d'opérations et précautions de manipulation pour des informations supplémentaires concernant les produits SMC.
- Veuillez conserver ce manuel en lieu sûr pour pouvoir le consulter ultérieurement.

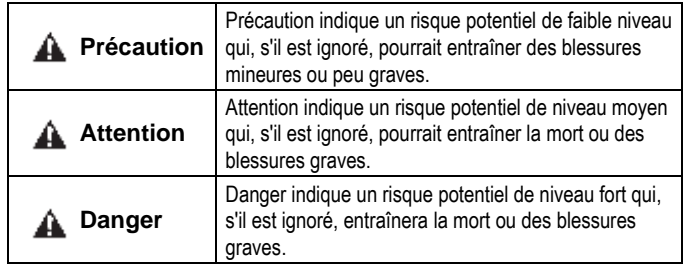

#### **A** Attention

• **Veillez à toujours respecter les réglementations et normes de sécurité applicables.**

#### **2 Caractéristiques techniques**

### Caractéristiques générales

Le câble du connecteur M12 est de deux types : standard M12 et compatible SPEEDCON. Si la prise et le coupleur disposent de connecteurs SPEEDCON, le câble peut être inséré et connecté en le tournant simplement d'un demi tour.

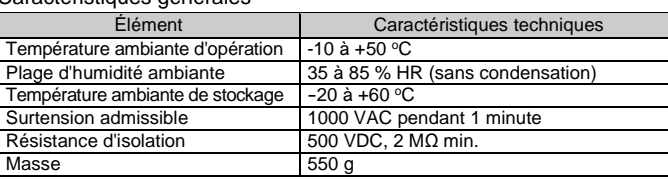

Caractéristiques électriques

#### **3 Noms et fonctions des pièces**

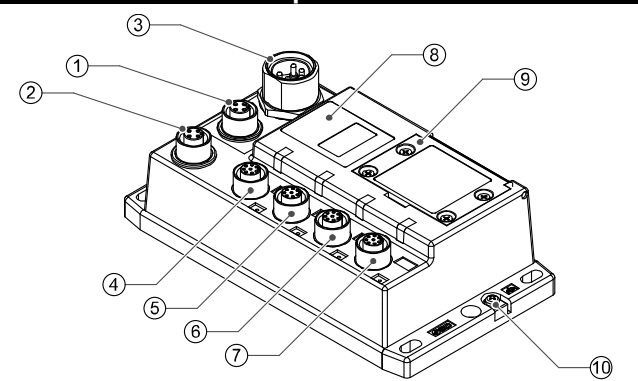

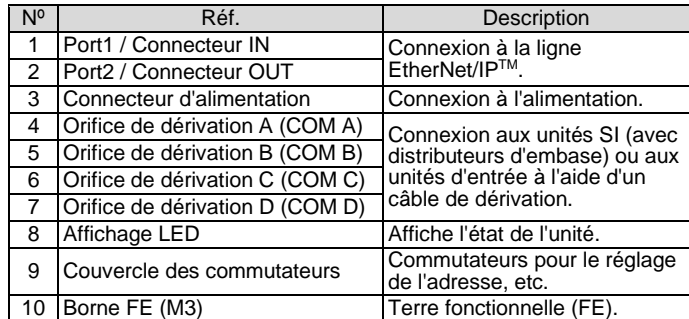

## **4 Installation**

### **4.1 Montage direct**

### **4.2 Câblage port de communication**

#### • **Port de communication**

Choisissez les câbles Ethernet qui s'adaptent sur les connecteurs d'unité SI. La connexion EtherNet/IP a 2 orifices, PORT 1 et PORT 2, et les deux ports peuvent être utilisés pour la connexion.

> Le mode de réponse aux commandes du serveur BOOTP/DHCP est fourni par Rockwell Automation.

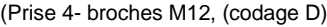

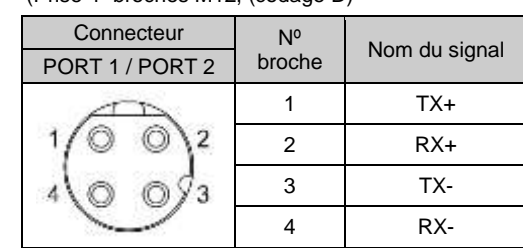

#### • **Connecteur d'alimentation**

Les informations comprenant l'adresse IP ne sont pas obtenues à partir du serveur BOOTP /DHCP. Le réglage précédent peut être conservé si l'alimentation est fournie dans ces conditions.

Connectez l'alimentation électrique au connecteur d'alimentation de l'unité de la passerelle. Avec ce câble, l'alimentation est fournie aux dispositifs de sortie (comme les électrodistributeurs) et aux dispositifs d'entrée et pour la commande.

• Les deux systèmes d'alimentation électrique peuvent être adoptés, mais le câblage doit être fait séparément (pour les électrodistributeurs / sorties et pour l'entrée et la commande) pour chaque système.

Il est possible de connecter un connecteur standard à un connecteur SPEEDCON.

#### • **Connecteur de dérivation**

Connectez les unités SI (électrodistributeurs) et les dispositifs d'entrée aux connecteurs de l'orifice de dérivation (COM A - D) à l'aide d'un câble de connexion M12 (8 broches) (EX500-AC###-S#P#). Comme chaque câble contient un câblage d'alimentation, il n'est pas nécessaire d'alimenter séparément l'unité SI (électrodistributeurs) ou les dispositifs d'entrée.

#### **A** Attention

• Veillez à installer un capuchon d'étanchéité (EX9-AWTS) sur tous les connecteurs non utilisés.

L'utilisation correcte du capuchon d'étanchéité permet de maintenir la spécification IP65. Couple de serrage : 0.1 N•m.

#### **4.3 Mise à la terre**

- Raccordez la borne FE (M3) à la masse.
- Une connexion à la masse doit être prévue à côté du produit à l'aide d'un câble court pour assurer la résistance au bruit du système.
- La résistance à la terre doit être de 100 Ω max.

### **4 Installation (suite)**

#### **4.4 Environnement**

#### **A** Attention

- N'utilisez pas le produit dans un milieu contenant des gaz corrosifs, de l'eau salée, de la vapeur ou des produits chimiques.
- N'installez pas le produit dans un milieu soumis à des vibrations ou à des impacts excédant les caractéristiques du produit.
- N'installez pas le produit dans un endroit exposé à une chaleur rayonnante qui pourrait résulter en des températures excédant les caractéristiques du produit.

### **5 Réglage**

#### **5.1 Réglage des commutateurs**

- Ouvrez le couvercle des commutateurs et réglez les commutateurs à l'aide d'un petit tournevis plat.
- L'alimentation électrique doit être coupée pendant le réglage des commutateurs.
- Chaque fois que le couvercle de commutateur a été ouvert, fermez le couvercle et serrez les vis au couple de serrage spécifié. Couple de serrage recommandé : 0.6 N•m.

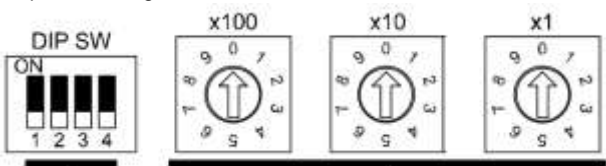

Configuration de l'adresse IP

#### **5.3 Réglage du commutateur DIP**

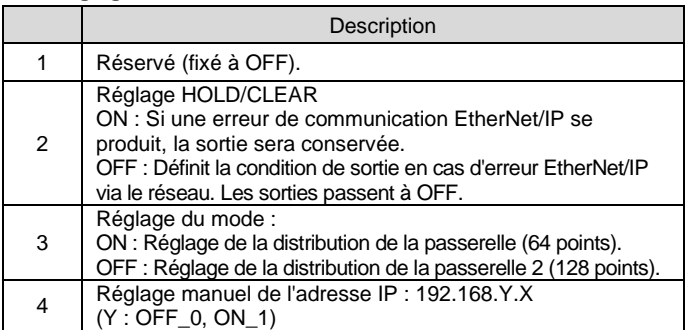

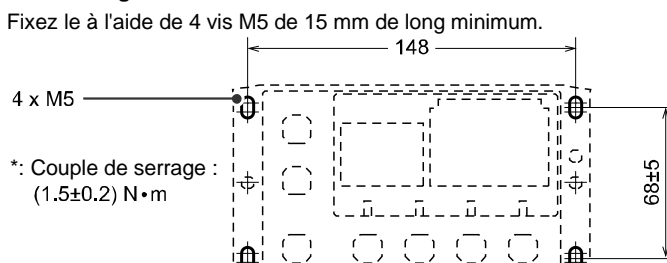

Le réglage par défaut est OFF.

#### \***1 : Remote control**

Enable DHCP

Les informations comprenant l'adresse IP peuvent être obtenues à partir du serveur BOOTP /DHCP. Dans le cas d'une nouvelle alimentation dans cet état, EX500 essaiera d'obtenir de nouveau l'information, y compris l'adresse IP.

Disable BOOTP/DHCP

### \***2 : Réglage manuel de l'adresse IP**

L'adresse IP est définie dans la plage de 192.168.0.1 à 192.168.0.254, 192.168.1.1 à 192.168.1.254.

#### \***3 : mode DHCP**

Obtention de l'adresse IP depuis le serveur DHCP. L'adresse IP obtenue est perdue lorsque l'alimentation électrique est coupée.

### **Paramètre par défaut**

« Remote control ».

INSTRUCTIONS ORIGINALES

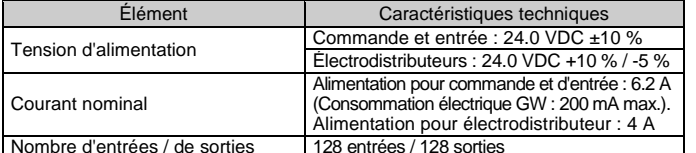

**5.2 Configuration de l'adresse IP**

| Réglage |     |                |                                                                      |
|---------|-----|----------------|----------------------------------------------------------------------|
| x100    | x10 | X <sub>1</sub> | Description                                                          |
|         |     |                | Rmote control <sup>*1</sup>                                          |
|         |     |                | Réglage manuel de l'adresse IP :<br>192.168.Y.X<br>$(X = 1-254)^{2}$ |
|         |     | 2              |                                                                      |
|         |     |                |                                                                      |
| 2       | 5   |                |                                                                      |
| 2       | 5   | 5              | Mode DHCP <sup>*3</sup>                                              |
| 2       | 5   | 6              |                                                                      |
|         |     |                | Réservé                                                              |
| g       | ۹   | а              |                                                                      |

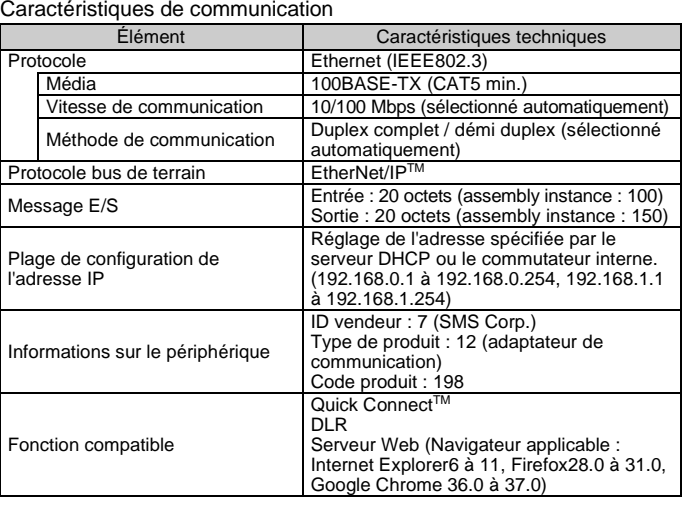

Caractéristiques du bus de bas niveau

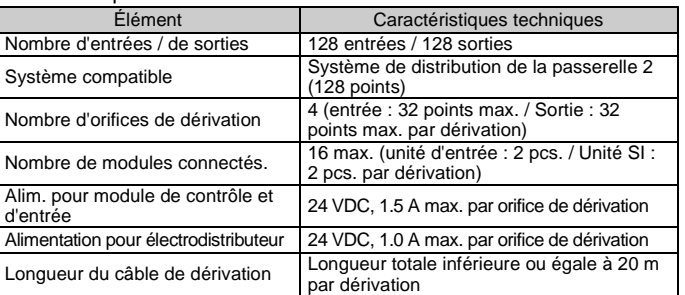

Connecteur 7/8 pouces à 4 broches

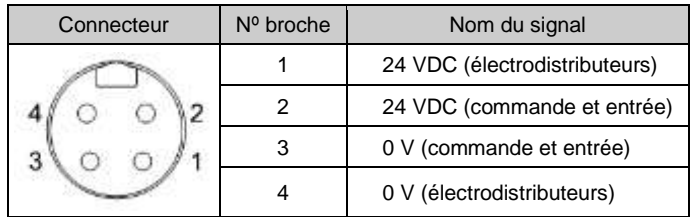

Le réglage par défaut est 0.

#### EX500-TF2Z176FR

### **5 Réglage (suite)**

La documentation technique donnant des informations détaillées sur la configuration se trouve dans le manuel d'utilisation sur le site Web du SMC (URL [: https://www.smcworld.com\)](https://www.smcworld.com/).

Consultez le manuel d'utilisation sur le site Internet de SMC (URL : [https://www.smcworld.com\)](https://www.smcworld.com/) pour obtenir de plus amples informations sur les réglages des commutateurs.

#### **5.4 Configuration**

### **6 Affichage LED**

### **6 Affichage LED (suite)**

#### • État de l'orifice de dérivation

#### **9.1 Entretien général A** Précaution

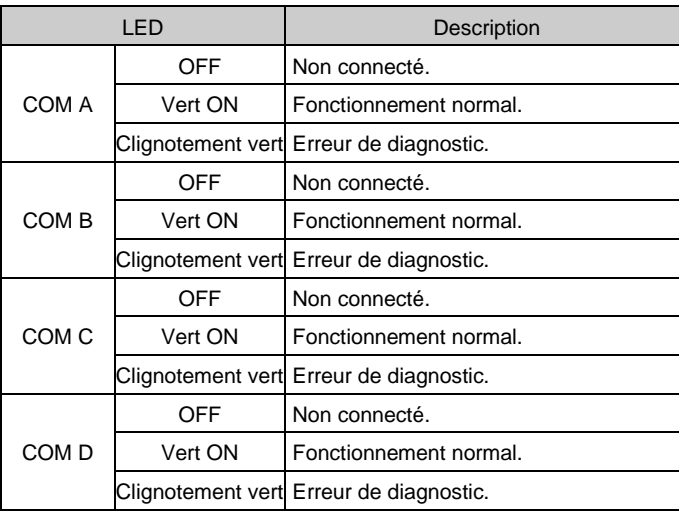

### **7 Cotes hors tout (mm)**

Consultez le manuel d'utilisation sur le site Internet de SMC (URL : [https://www.smcworld.com\)](https://www.smcworld.com/) pour connaître les Cotes hors tout.

### **8 Pour passer commande**

Consultez le manuel d'utilisation sur le site Internet de SMC (URL : [https://www.smcworld.com\)](https://www.smcworld.com/) pour des informations sur Comment commander

### **9 Entretien**

URL [: https://www.smcworld.com](https://www.smcworld.com/) (Mondial[\) https://www.smc.eu](https://www.smc.eu/) (Europe) SMC Corporation, 4-14-1, Sotokanda, Chiyoda-ku, Tokyo 101-0021, Japon Les caractéristiques peuvent être modifiées par le fabricant sans préavis. © 2021 SMC Corporation Tous droits réservés. Modèle DKP50047 - F -085M

- Le non -respect des procédures d'entretien peut entraîner des dysfonctionnements et endommager l'équipement.
- S'il n'est pas manipulé correctement, l'air comprimé peut être dangereux.
- L'entretien des systèmes pneumatiques doit être réalisé exclusivement par du personnel qualifié.
- Avant de procéder à une opération d'entretien, coupez les alimentations électrique et pneumatique. Vérifiez que l'air a bien été purgé dans l'atmosphère.
- Après une installation ou une opération d'entretien, appliquez la pression d'utilisation et l'alimentation électrique à l'équipement, et testez le bon fonctionnement et l'absence de fuites afin de vous assurer que l'équipement est correctement installé.
- Si les connexions électriques sont manipulées pendant l'entretien, assurez -vous qu'elles soient correctement branchées et que des contrôles de sécurité soient effectués au besoin pour garantir la conformité continue avec les réglementations nationales en vigueur. • Ne modifiez pas le produit.
- Ne démontez pas le produit à moins que les instructions d'installation ou d'entretien ne l'exigent.
- Arrêtez l'opération si le produit ne fonctionne pas correctement.

#### **10 Limites d'utilisation**

**10.1 Garantie limitée et clause de non -responsabilité/exigences de conformité**

Consultez les « Précautions de manipulation pour les produits SMC ».

### **11 Mise au rebut du produit**

Ce produit ne doit pas être jeté avec les déchets ordinaires. Vérifiez les réglementations et directives locales pour jeter ce produit correctement, afin de réduire l'impact sur la santé humaine et l'environnement.

### **12 Contacts**

Consultez [www.smcworld.com](http://www.smcworld.com/) ou [www.smc.eu](http://www.smc.eu/) pour connaitre votre distributeur/importateur local.

# **SMC Corporation**

#### • État de l'unité de la passerelle

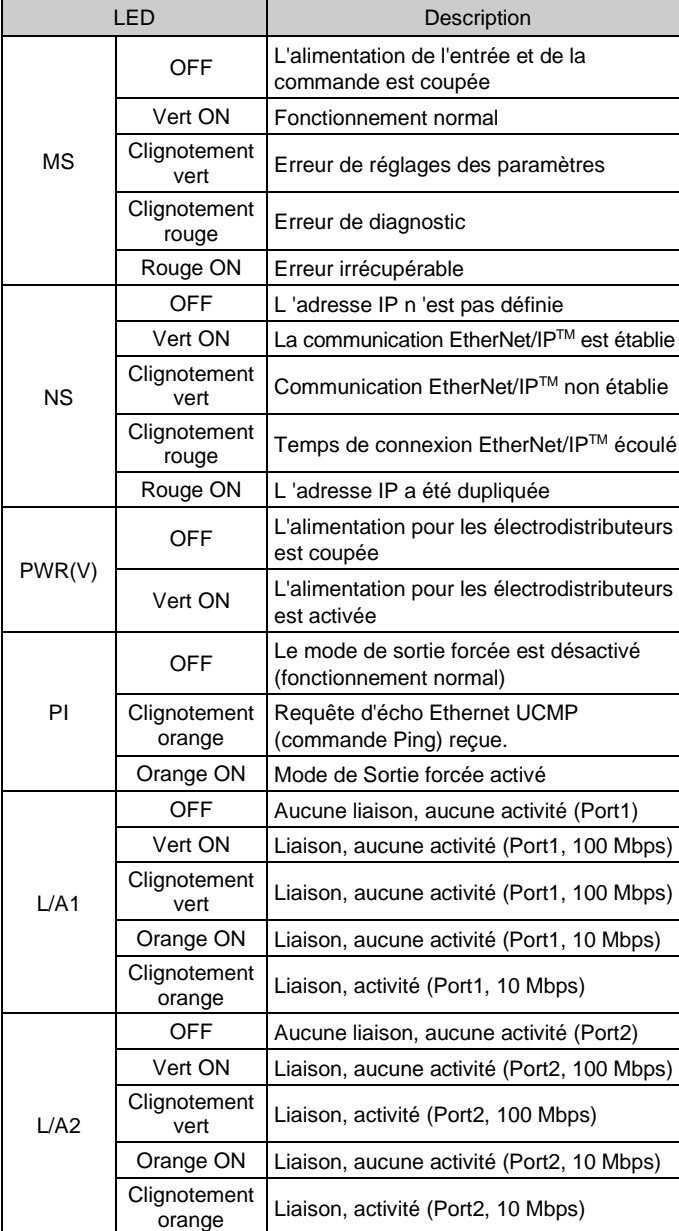

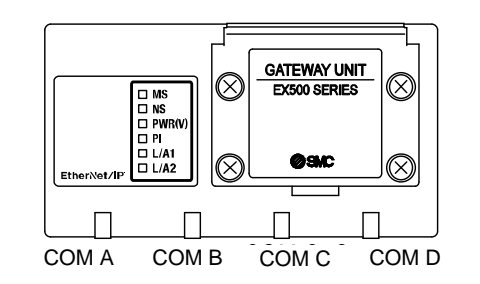